Laser Raster Project Due: Monday 10/2/23

We're going to **raster engrave** something on the laser. This is different from **vector cutting** (cutting or engraving using paths). Rastering is when we use a picture or image without doing Trace Bitmap in Inkscape.

Do the following:

- 1. In Inkscape, make a 1.5 inch square. Set the stroke to red with a stroke style of .1 mm.
- 2. Put an image into it. You can use a photograph, a logo or graphic you got off the Internet, or something that you create. It can be very complicated. **Don't do "Trace Bitmap"**, just put the image into the circle or square.
- 3. Save as "raster project" with your name in the title.
- 4. Email the file to the laser email address: [laser.makerlab@wscuhsd.org](mailto:laser.makerlab@wscuhsd.org)
- 5. Turn the file in on the Google Classroom.
- 6. We'll cut these out another day when I am back.

I'll call you over when it is your turn to cut out the design. We will "raster" the image, that is engrave it onto wood, and cut out the outline (the circle or square).

Here are three examples of acceptable projects:

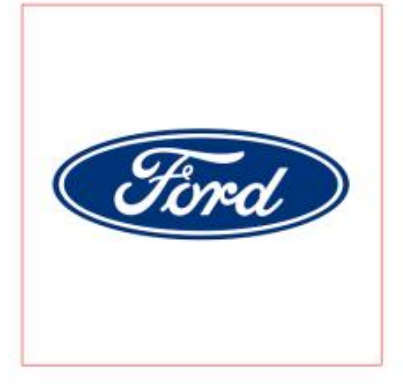

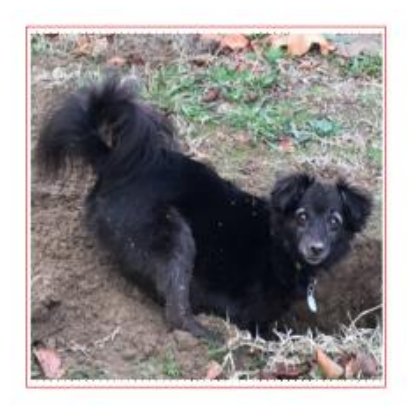

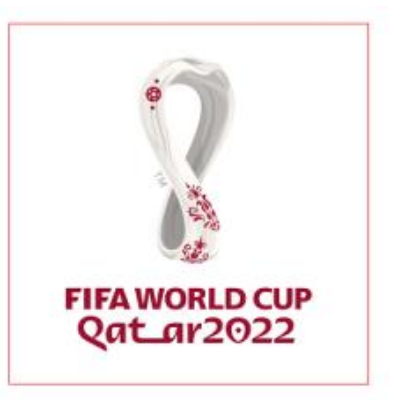